## **OLD DOMINION**

## Forms: Enable Authentication

You can create forms that require MIDAS authentication so that only people affiliated with ODU can view and complete your forms.

- 1. Go to [forms.odu.edu](https://forms.odu.edu) and log in with your MIDAS ID and password.
- 2. From the Form Manager, either create a new form or click **Edit** under an existing form.

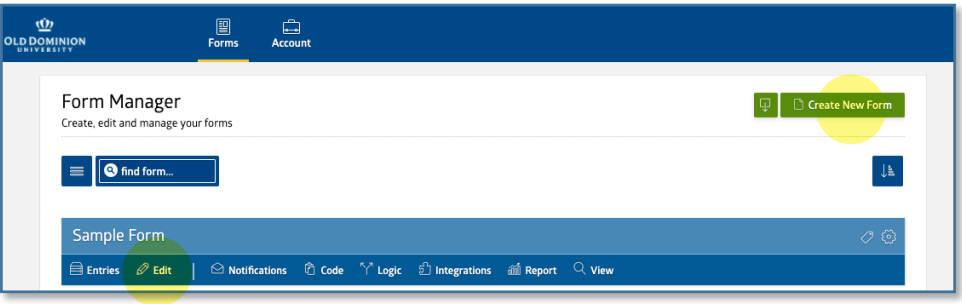

3. Go to the **Form Properties** tab and click **show more options**.

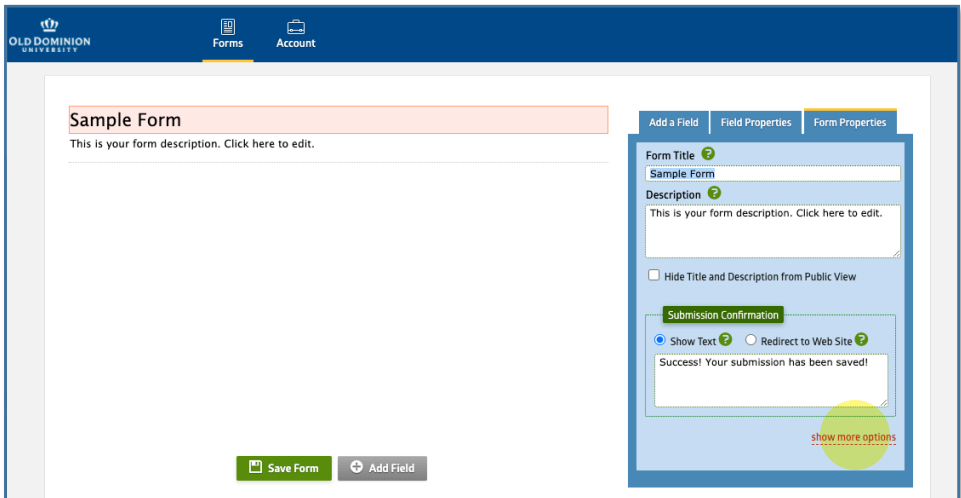

## **Information Technology Services**

www.odu.edu/its itshelp@odu.edu  $(757)$  683-3192 1100 Monarch Hall f oduits odu\_its

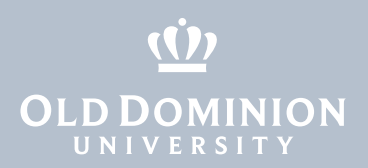

4. Check the box next to **Enable Authentication**, then select which people at ODU should be able to log in and complete the form.

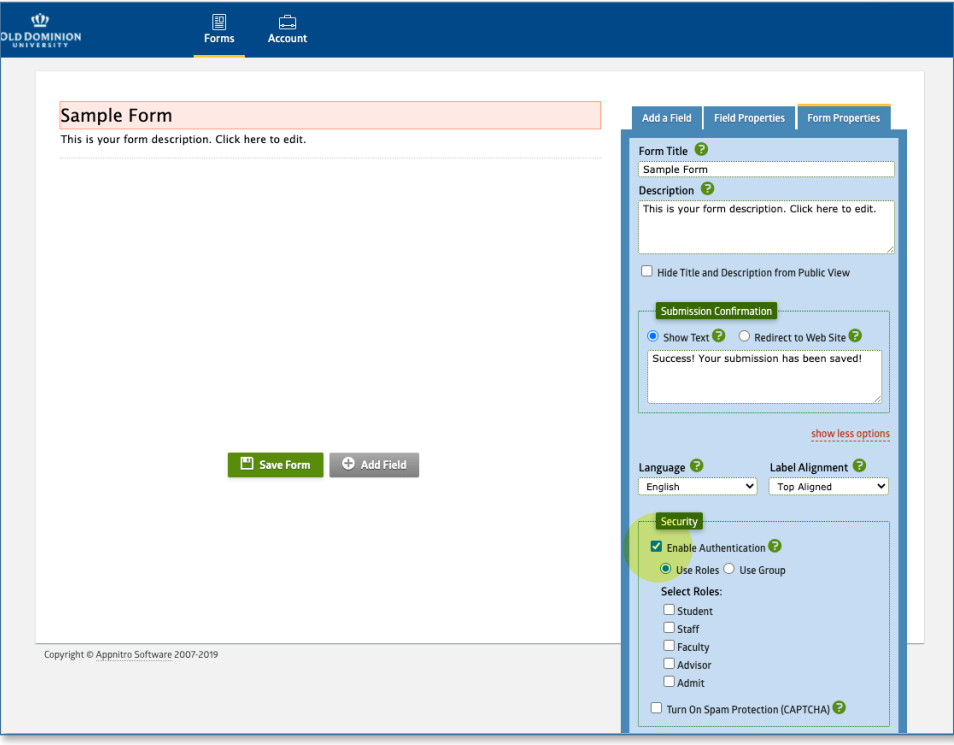

Forms: Enable **Authentication**